# How to Log in to SIMS Options online

1. Access your School pupils Google email account - either at school as usual, or from home by clicking on the following link: <u>https://mail.google.com/mail</u>

|                          | Google                                             |
|--------------------------|----------------------------------------------------|
|                          | Sign in                                            |
|                          | to continue to Gmail                               |
| Forgot em                |                                                    |
| Not your co<br>Learn mor | omputer? Use Guest mode to sign in privately.<br>e |
|                          | Next                                               |

If accessing remotely from home, please ensure you have logged into Google Chrome using your school login, e.g. <u>studentX@elearning.wansteadhigh.co.uk</u> enter your password then click 'Sign In'.

You will then be granted access to your school email account.

Please keep your email browser open while logging in to SIMS Options online.

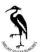

## 2. Accept the Invitation

You will receive an email to your school email address from <u>noreply@sims.co.uk</u>.

|         | ogle Chrom           | e isn't your defa                       | ult browser              | Set as default                                                         |                                                                     |                                     |        |
|---------|----------------------|-----------------------------------------|--------------------------|------------------------------------------------------------------------|---------------------------------------------------------------------|-------------------------------------|--------|
|         | M                    | Gmail                                   |                          | Q Search in mail                                                       | 王告                                                                  | 0 🕸 🖩                               | > 🖪    |
| Compose |                      |                                         |                          |                                                                        | 0 @ 8 D :                                                           | 1-50 of 84                          | n < >  |
|         |                      |                                         |                          | 🗹 🚖 noreply (no subject) - Hi Alexandru, Simply accept this invitation |                                                                     | and register within 90 days. Accept |        |
| et .    | □ Inbox<br>☆ Starred | 831                                     | 🗌 🚖 M Ayer (Classroom)   | New announcement: "Good afternoon, Year 9s! I will be" - Hi Al         | exandrouL,M Ayer poste                                              | Mar 9                               |        |
|         |                      |                                         | 🗌 🚖 N Redondo (Classroo. | Due tomorrow: "Spanish homework- answer in your book the qu            | estions below - due on                                              | Mar 8                               |        |
|         | -                    | () Snoozed                              |                          | 🗌 🕁 S Arfan (Classroom)                                                | New announcement: "Careers Week: Where can Computer" - H            | li Alexandrout, S Arfan no          | Mar 8  |
|         | ➢ Sent               |                                         |                          |                                                                        |                                                                     |                                     |        |
|         |                      | <ul><li>Drafts</li><li>✓ More</li></ul> |                          | N Redondo (Classroo.                                                   | New assignment: "Spanish homework- vocab test 15th March" -         |                                     | Mar 8  |
|         |                      |                                         |                          | 🗌 🚖 R Nazir (Classroom)                                                | New assignment: "Homework - Revise for EUT on Wednesday"            | - Hi AlexandrouL, R Nazi            | Mar 8  |
|         | Labels               | +                                       | 🗌 🚖 R Nazir (Classroom)  | New material: "Wednesday 8 March PowerPoint- Farming" - Hi             | AlexandrouL, R Nazir po                                             | Mar 8                               |        |
|         |                      |                                         | 🗋 🚖 R Smith (Classroom)  | Due tomorrow: "Homework - Revise for assessment" - Hi Alexand          | drouL, Your work Homew                                              | Mar 6                               |        |
|         |                      |                                         | 🗌 🚖 R Smith (Classroom)  | New material: "Can we predict hazards??" - Hi AlexandrouL, R Sm        | ith posted a new materia                                            | Mar 6                               |        |
|         |                      |                                         |                          | 🗌 🚖 B Kaur (Classroom)                                                 | Returned: "L3 - Cultural Impacts " - Hi AlexandrouL, B Kaur just re | turned L3 - Cultural Imp            | Mar 2  |
|         |                      |                                         | 🗌 🕁 S Begum (Classroom)  | Due tomorrow: "Complete Context Poster" - Hi AlexandrouL, Your         | work Complete Context                                               | Mar 2                               |        |
|         |                      |                                         | 🗌 🕁 S Begum (Classroom)  | New assignment: "FINAL Reading Project " - Hi Alexandrout, S Be        | oum posted a new assig                                              | Mar 1                               |        |
|         |                      |                                         |                          |                                                                        |                                                                     | Section a cost and a                | 100000 |

## Click on the 'Accept Invitation' button

🗹 🚖 noreply

| (no su                                                                                 | bject) External Inbox x |                                                             |  |  |  |  |  |
|----------------------------------------------------------------------------------------|-------------------------|-------------------------------------------------------------|--|--|--|--|--|
| to me •                                                                                | Dsims.co.uk             | Fri, Mar 10, 11:45AM (4 days ago)                           |  |  |  |  |  |
|                                                                                        | Hi Alexandru,           |                                                             |  |  |  |  |  |
| Simply accept this invitation and register within 90 days.                             |                         |                                                             |  |  |  |  |  |
|                                                                                        | Accept Invitatio        | n                                                           |  |  |  |  |  |
| If the button above doesn't work, copy and paste the following link into your browser. |                         |                                                             |  |  |  |  |  |
| https://registration.sims.co.uk                                                        |                         |                                                             |  |  |  |  |  |
| Should you need to enter it, your personal invite code is <b>XTHD4RQ33X</b>            |                         |                                                             |  |  |  |  |  |
|                                                                                        |                         |                                                             |  |  |  |  |  |
|                                                                                        |                         | This invitation code will<br>be needed for<br>registration. |  |  |  |  |  |

(no subject) - Hi **Hermitian**, Simply accept this invitation and register within 90 days.

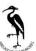

#### 3. Register your account.

Type in your school email address and copy the Invitation code from the email you have received.

| Activate Your Account<br>So that we can confirm your identity, please<br>enter your email address and personal<br>invitation code.<br>Username<br>Email address<br>Invitation Code |
|----------------------------------------------------------------------------------------------------|
| enter your email address and personal<br>invitation code.<br>Username<br><i>Email address</i>                                                                                      |
| Email address                                                                                                    |
|                                                                                                    |
| Invitation Code                                                                                                    |
|                                                                                                    |
|                                                                                                    |
| Next                                                                                                    |
| Alternatively you may complete the<br>registration using an External<br>Account.                                                                                                   |
| Register with an External Account                                                                                                    |
| Secured by SIMS ID<br>ESS Hosted Services: Check Service Status                                                                                                    |

You may be asked to accept permissions. Please click on accept.

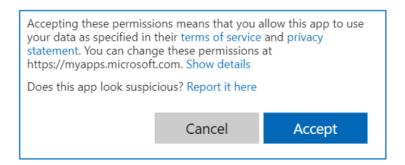

You will be prompted to create a password, please ensure you remember this and make a note of this somewhere safe.

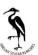

Please answer security questions, which is to enter your date of birth e.g. 05/03/2008 Click on the 'Verify' button.

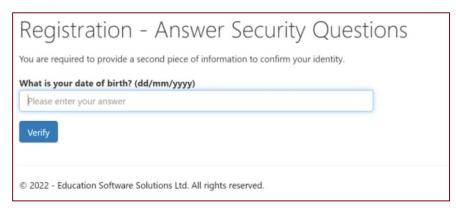

### You will now see the SIMS Options screen, ready for you to enter your subject choices

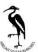

# How to Log in to SIMS Options online

Once the registration process is complete, pupils should sign into SIMS Options using the following web address:- <u>https://www.sims-options.co.uk</u>

1. Please click the **SIMS ID** icon.

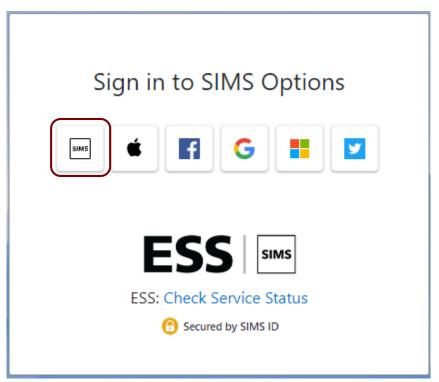

2. Enter your school email as the username and password (you created when registering), then click the sign in button. You will be taken directly to the options selection

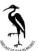

# How do pupils make their choices?

Once pupils have logged in they will be presented with a screen with subjects separated into 4 blocks (Block A, B, C and D).

| Student Choices –                         |                                        |          |                                                      |                |         |                                                    |         |                                                    |         |
|-------------------------------------------|----------------------------------------|----------|------------------------------------------------------|----------------|---------|----------------------------------------------------|---------|----------------------------------------------------|---------|
| Personal Details                          |                                        |          |                                                      |                |         |                                                    |         |                                                    |         |
| referred Forename                         | Preferred Surname                      |          |                                                      | Photograph     |         |                                                    |         |                                                    |         |
|                                           |                                        |          |                                                      |                |         |                                                    |         |                                                    |         |
| iender                                    | Date of Birth                          |          |                                                      |                |         |                                                    |         |                                                    |         |
| <b>titis</b>                              |                                        |          |                                                      |                |         |                                                    |         |                                                    |         |
| iear Taught In                            | Registration Group                     |          | House                                                |                |         |                                                    |         |                                                    |         |
| 9                                         |                                        |          |                                                      |                |         |                                                    |         |                                                    |         |
| Idmission Number                          | Enrolment/Admission                    | Status   | SEN Status                                           |                |         |                                                    |         |                                                    |         |
|                                           | On Roll                                |          |                                                      |                |         |                                                    |         |                                                    |         |
| Option Block A<br>You have chosen 0 of 1  | courses and 0 of 1                     | reserves | s from this list                                     |                |         |                                                    |         |                                                    |         |
| Food GCSE 9 - 1 Full Cou                  | irse                                   | Reserve  | Geography GCSE 9 - 1 Full C                          | ourse          | Reserve | History GCSE 9 - 1 Full Course                     | Reserve | Phys Ed GCSE 9 - 1 Full Course                     | Reserve |
| This course is also availa                |                                        |          | This course is also available in                     |                |         | This course is also available in other lists.      |         | This course is also available in other lists.      |         |
| Religion & Philosopl                      | hy GCSE 9 - 1 Full Course              | Reserve  | Triple science GCSE 9-1 Fi                           | ull Course     | Reserve | Spanish GCSE 9 - 1 Full Course                     | Reserve | Sociology GCSE 9 - 1 Full Course                   | Reserve |
|                                           |                                        |          | 1 This course is also available in                   | n other lists. |         | 1 This course is also available in Options Block D |         | O This course is also available in other lists.    |         |
| Support GCSE 9 - 1 Full                   | Course                                 | Reserve  | Textiles GCSE 9 - 1 Full Cours                       | ie             | Reserve |                                                    |         |                                                    |         |
| Options Block B<br>You have chosen 0 of 1 | <ul> <li>courses and 0 of 1</li> </ul> | reserves | s from this list                                     |                |         |                                                    |         |                                                    |         |
| Computing GCSE 9-1                        | Full Course                            | Reserve  | Drama GCSE 9 - 1 Full Course                         |                | Reserve | Geography GCSE 9 - 1 Full Course                   | Reserve | History GCSE 9 - 1 Full Course                     | Reserve |
| This course is also availa                |                                        |          | <ol> <li>This course is also available in</li> </ol> |                |         | This course is also available in other lists.      |         | This course is also available in other lists.      |         |
| Media GCSE 9 - 1 Full Co                  | ourse                                  | Reserve  | Music GCSE 9 - 1 Full Course                         |                | Reserve | Phys Ed GCSE 9 - 1 Full Course                     | Reserve | Triple science GCSE 9 - 1 Full Course              | Reserve |
| 1 This course is also availa              | ble in Options Block D                 |          |                                                      |                |         | This course is also available in other lists.      |         | This course is also available in other lists.      |         |
| Sociology GCSE 9 - 1 Fu                   | ull Course                             | Reserve  |                                                      |                |         |                                                    |         |                                                    |         |
| 1 This course is also availa              | ble in other lists.                    | ]        |                                                      |                |         |                                                    |         |                                                    |         |
| Options Block C                           |                                        |          |                                                      |                |         |                                                    |         |                                                    |         |
| You have chosen 0 of 1                    | courses and 0 of 1                     | reserves | a from this list                                     |                |         |                                                    |         |                                                    |         |
| Art GCSE 9 - 1 Full Course                | e                                      | Reserve  | Computing GCSE 9 - 1 Full C                          | Course         | Reserve | Food GCSE 9 - 1 Full Course                        | Reserve | French GCSE 9 - 1 Full Course                      | Reserve |
|                                           |                                        |          | This course is also available in                     |                |         | 1 This course is also available in Option Block A  |         | 1 This course is also available in Options Block D |         |
| Geography GCSE 9-1                        | Full Course                            | Reserve  | History GCSE 9 - 1 Bull Cours                        |                | Reserve | Triple science GCSE 9 - 1 Full Course              | Reserve | Sociology GCSE 9 - 1 Full Course                   | Reserve |

Pupils need to select One Subject from each block and a maximum of 2 reserves from any of the blocks.

| Click on the subject title to make a choice. | History (<br>This course |                                                 | Full Course<br>vailable in other lists. | Reserve             | Click on the reserve<br>button to set a reserve<br>choice. |  |
|----------------------------------------------|--------------------------|-------------------------------------------------|-----------------------------------------|---------------------|------------------------------------------------------------|--|
| /                                            |                          |                                                 |                                         |                     |                                                            |  |
| History GCSE 9 - 1 Full C                    | pursehoice               | Reserve                                         | History GCS                             | E 9 - 1 Full Course | Reserve                                                    |  |
| 1 This course is also availab                |                          | 1 This course is also available in other lists. |                                         |                     |                                                            |  |

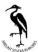

Once you have made your choices they will appear on the right hand side of the screen.

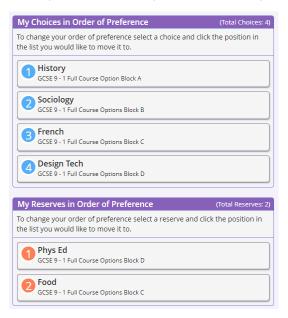

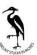